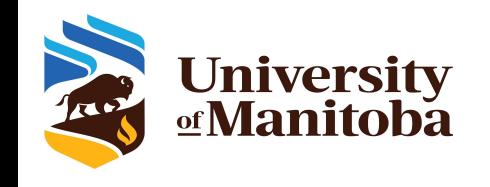

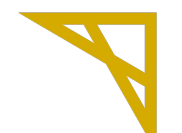

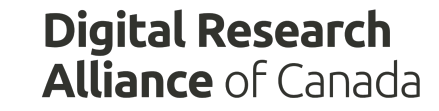

## **Using GP GPU compute on Grex**

# *UofM-Spring-Workshop 2022 May 2022*

*Grigory Shamov*

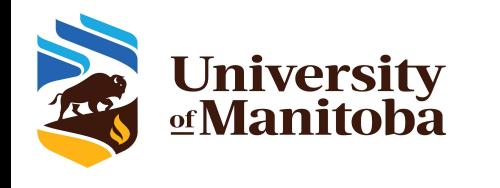

### What is GPU for

- GP GPU ( general-purpose Graphical Processor Unit) can be used for HPC
	- They have thousands of specialized computing units
	- Accelerating math (integer, floating point in single and double precision)
	- Accelerating Machine Learning w tensor cores
	- NVidia is pioneer, has largest scale of the market
- Software needs to be rewritten for GPUs
	- Need dev tools (CUDA, Nvidia HPC pack, libraries like CUDNN)
	- ML packages (TensorFlow, etc.)
- On HPC or cloud, need to be able to find and specify the GPU resources

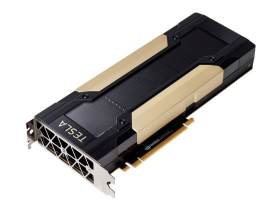

#### NVIDIA TESI A V100 FOR PCIe

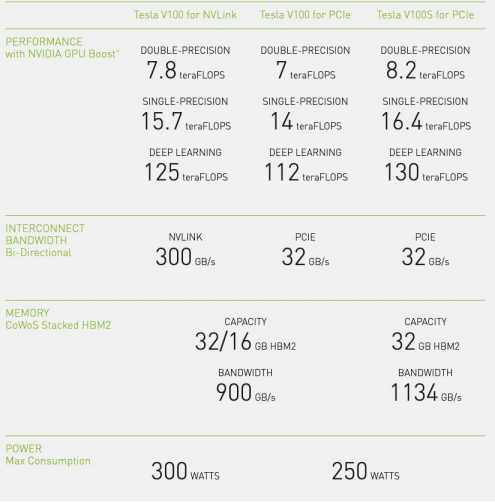

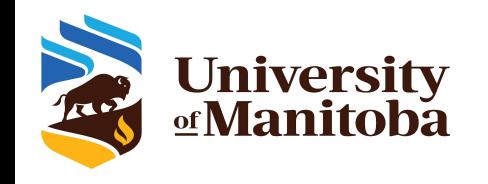

## What GPU capacity is available

- National systems: every HPC and Arbutus cloud has a GPU partition
	- Cedar, Graham, Beluga, Narval have a mix of P100s , V100s, A100s
	- Niagara has a sister GPU cluster, Mist
	- Arbutus OpenStack cloud has virtual GPUs (V100s)
- Local HPC resource (Grex, GP nodes)
	- Two nodes (**--partition=gpu**) of 4xV100 32GB VRAM each, NVLink, 192GB RAM, 32 CPU cores (Intel 5128)
- Local HPC resource (Grex, user-contributed nodes)
	- Three nodes (**--partition=stamps-b**) of 4xV100 16GB VRAM each, NVLink, 192GB RAM, 32 CPU cores (Intel 5128)
	- One HGX-2 node (**--partition=livi-b**) 16x V100 32GB VRAM each, NVSwitch 1.5TB RAM, 48 CPU cores (Intel 6248R)
	- Two nodes (**--partition=aggro-b**) 2x A30 24GB VRAM each, 512 GB RAM, 24 CPU AMD 7402
- Contributors would use **livi** , **stamps** and **aggro** partitions to have preemptive access with 1h delay

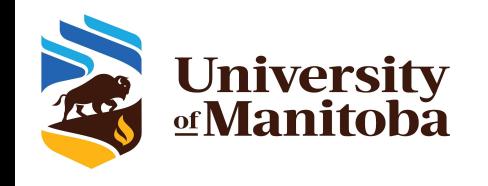

## How to get a GPU on Grex

- **SLURM syntax for GPUs** 
	- You will need to select a Partition that has GPUs! (**--partition=stamps-b**)
	- You will need to specify number of GPUs and other resources (CPU, mem, time)
	- Something called cons\_TRES; **–gpus=N**; **–gpus-per-node=N**; **–mem-per-gpu=M**
	- Not all combinations of –nodes, –ntasks and –X-per-Y are sensible!
- How much CPUs and memory per GPU is to ask?
	- Start with average (i.e., on the 4x V100 node of 32 GPU, **–cpus-per-gpu=8 –mem-per-cpu=4000M**)
- Interactive job example w salloc
	- *○ salloc --partition=stamps-b --gpus=1 --cpus-per-gpu=8 --mem-per-cpu=4000*
	- Try **nvidia-smi** ; try a sample from /global/software/cuda/11.4.3-gcc48/samples
- Batch job example with sbatch

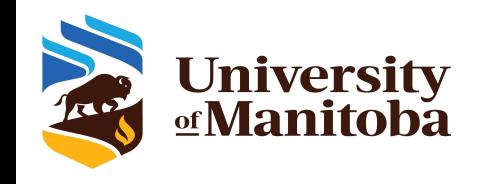

### Prerequisites for a GPU calculation

- A physical GPU ! (lets talk about NVidia)
- GPU kernel drivers and libraries installed and working (check with **nvidia-smi**)
- Some Ready-made GPU software or
- CUDA for code development (must match the supported GPU driver version and GPU capabilities)
- Sometimes, NVidia HPC suite for OpenACC etc., or other GPU-based high level coding language
- Or some Libraries (cuBLAS, ML, Magma/Plasma, PETSc) that use GPUs

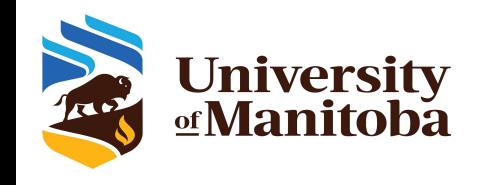

- Canned GPU codes, commercial : Gaussian, etc.; Guppy (bioinformatics); Matlab
- ML Packages (Tensorflow etc.) can installed via a Python packaging like Conda.
- Compiling your own software;
	- Need "**module load gcc/\$ve**r" or "**module load intel/\$ver**" first, then "**module load cuda/\$ver**"
	- CUDA versions 10.2 and 11.3 are available on Grex (**module spider cuda**) . Gives **nvcc**
	- After loading the modules, proceed with cmake or configure, make etc. as per package's instruction
	- Some GPU codes need NVidia HPC toolkit (Portland Group compilers for OpenACC)
- Containers: Singularity (now Apptainer) and NVidia NGC repository
	- <https://catalog.ngc.nvidia.com/>
	- Get package from NGC Cloud using **singularity pull**
	- Run **singularity exec** as described (requires bind-mounting container directories to local directories , usually).